# **Dépôt - Elections**

- Site Public -

Date de mise en ligne : mercredi 25 janvier 2012

**Copyright © Site du Centre de Calcul de l'Université de Bourgogne - Tous**

**droits réservés**

Le Centre de Calcul de l'Université de Bourgogne met à votre disposition une application sécurisée vous permettant de déposer des fichiers et de les rendre accessible sur Internet via un navigateur web.

## **Accès à l'application**

L'adresse est http://depot.u-bourgogne.fr

#### **Pour vous connecter, il vous faut :**

- un compte de messagerie @u-bourgogne.fr
- saisir votre nom d'utilisateur dans la case "nom d'utilisateur"
- saisir votre mot de passe dans la case "mot de passe"

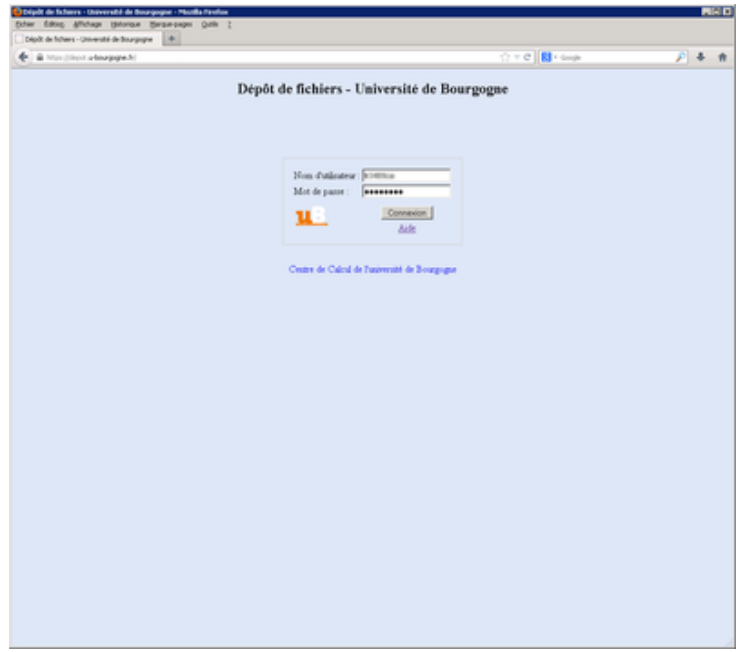

### **Utilisation**

#### **Pour envoyer un fichier :**

• cliquer sur le bouton "Parcourir"

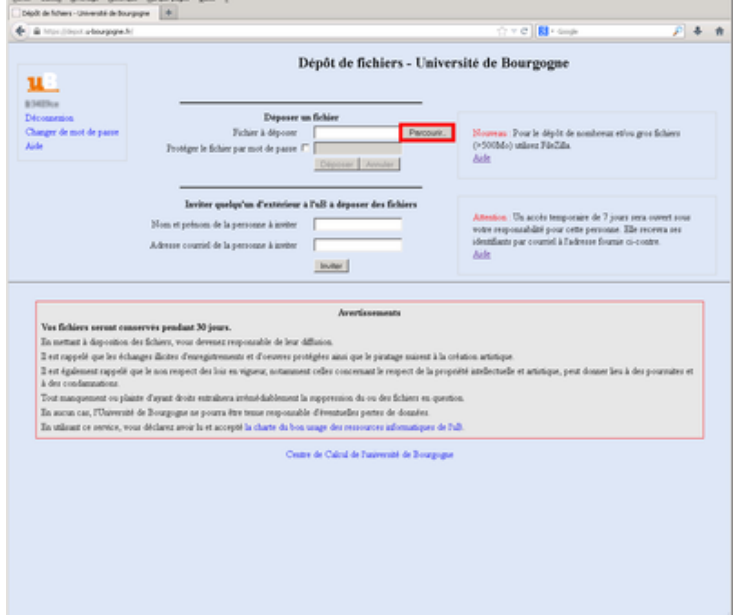

sélectionner le fichier sur votre ordinateur

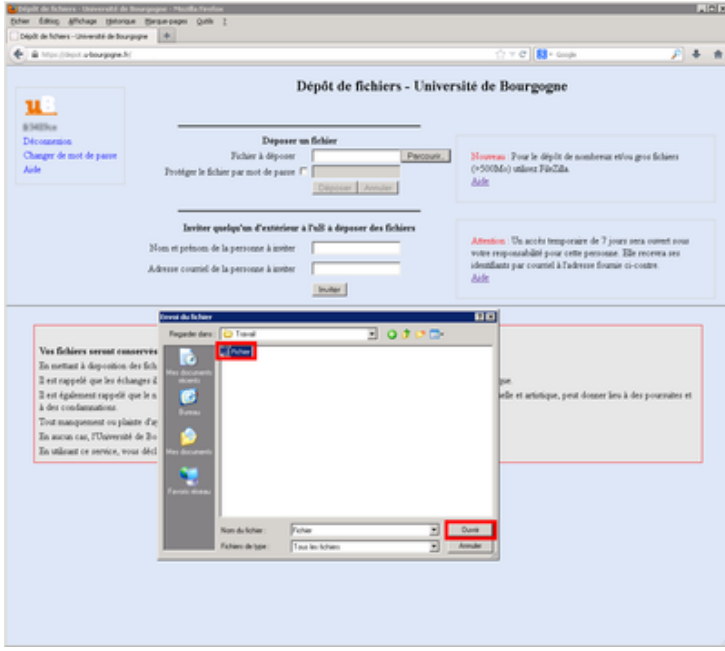

- Pour les élections, en l'absence de données strictement confidentielles, il est inutile de protéger le fichier par un mot de passe (ne pas cocher la case "Protéger le fichier par mot de passe").
- cliquer sur "Déposer"

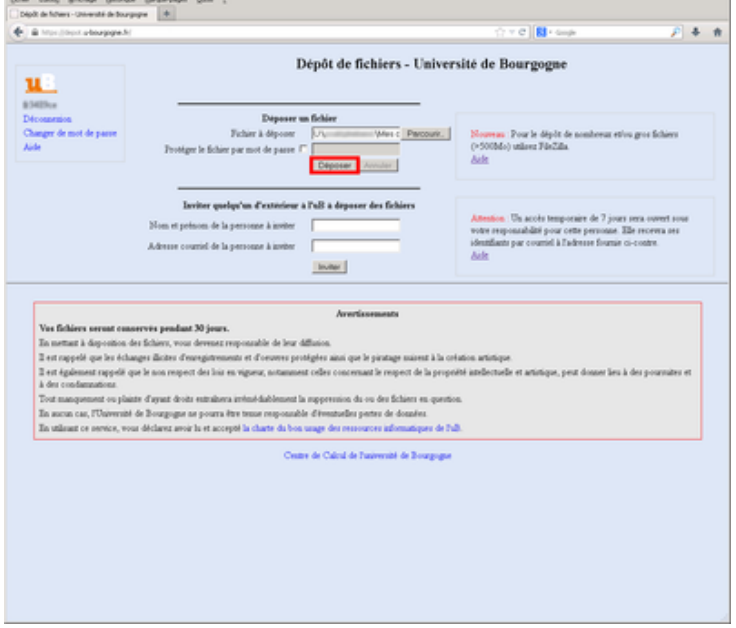

Une fois le fichier déposé (le temps d'envoi dépendra de votre connexion), vous verrez apparaître le fichier dans la liste "Mes fichiers".

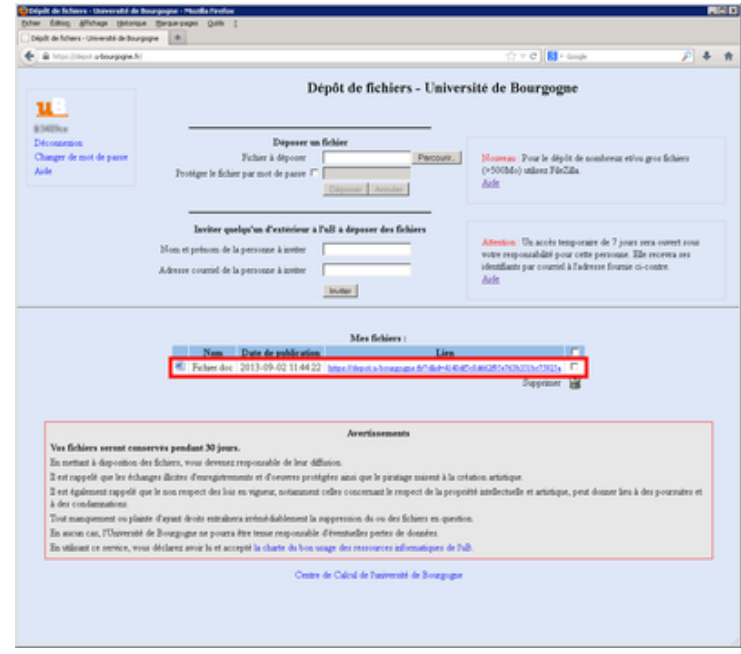

Un message électronique vous est envoyé à chaque fois que vous placez un fichier sur le dépôt.

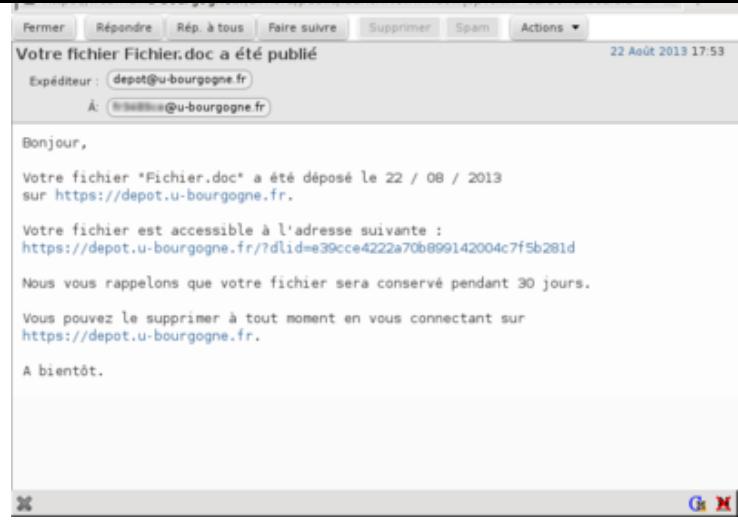

**Cette confirmation doit être envoyée à la liste de diffusion " elections@u-bourgogne.fr " ce qui permettra de donner accès à ce fichier.**

#### **Pour supprimer des fichiers :**

- sélectionner le ou les fichiers à supprimer
- cliquer sur le bouton en forme de poubelle

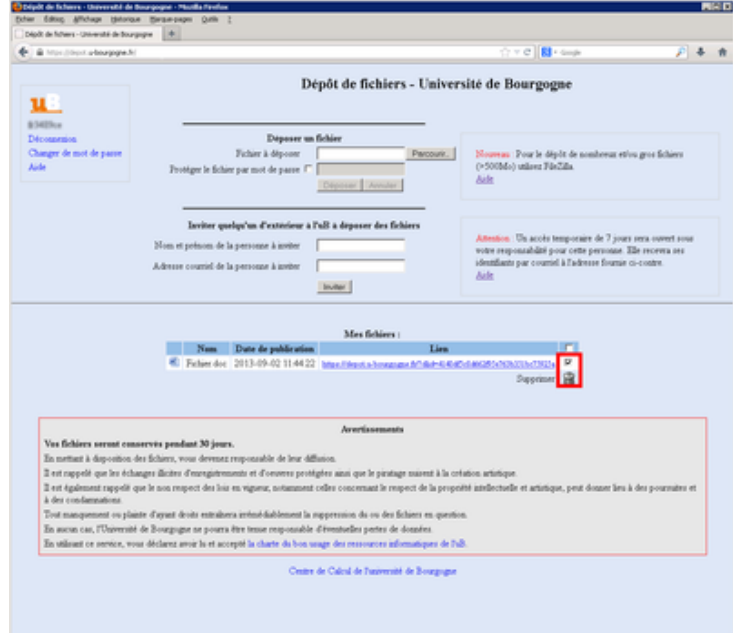

#### **Pour quitter l'application :**

• cliquer sur le lien "Déconnexion" en haut à gauche

#### **Pour partager un fichier :**

- une adresse est générée pour chaque fichier envoyé, on la retrouve dans le liste "Mes fichiers"
- il suffit de donner cette adresse à vos collaborateurs, par exemple en transmettant le message que vous avez

reçu.

#### **Pour télécharger un fichier :**

- il suffit d'aller à l'adresse indiquée avec un navigateur web (par exemple https://depot.u-bourgogne.fr/?dlid=377zzed6edzztz6b75d1zzdf18877f79)
- si le fichier était protégé par un mot de passe, le renseigner et cliquer sur "Valider"

**Vos [fichiers seront conservés pendant une durée limitée \(30 jours\).](https://depot.u-bourgogne.fr/?dlid=377zzed6edzztz6b75d1zzdf18877f79)**